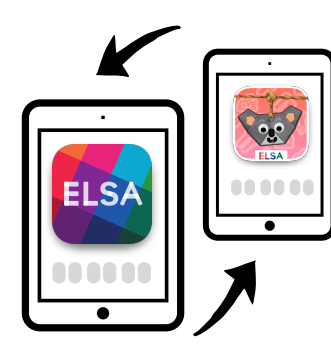

# Setting up your ELSA apps

The ELSA Educator app needs to be connected to the ELSA Patterns app. When the apps are connected, class profiles can be viewed in the patterns app and educators will be able to see session details for children in the educator app.

Before you start, please download the **ELSA Educator** and **Patterns** apps from https://elsa.edu.au/apps *ELSA Educator Patterns*

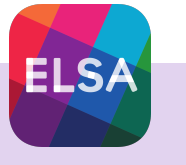

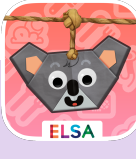

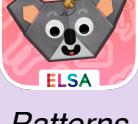

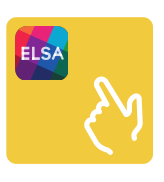

**Step 1 •** Open the Educator app and register your details When you first open the app, you'll need to register your account. Enter your mobile number (the first time you do this, a verification code will be sent to your mobile), then create a password to get started.

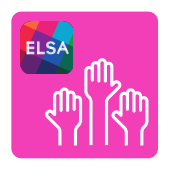

#### **Step 2 •** Set up your classes and add children

Once logged in to the Educator app, tap on the 'Children' menu item. Add your classes and children's details here.

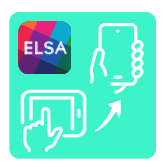

#### Step 3 • Get the ELSA code to connect with the Patterns app

Tap on the 'Support' menu item in the Educator app. Then tap on 'Connect to children's apps'. You'll be shown a code containing 6 letters and numbers. If you are using an Android tablet, you will need to select the 'Children' menu item, then 'launch browser'. Tap on the 'Support' menu item, then 'Connect to children's apps'. You'll be shown a code containing 6 letters and numbers.

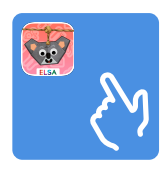

## **Step 4 •** Open the Patterns app and enter the code

You'll be asked to enter the code from the Educator app. This will pair the apps. Your classes and children should show up.

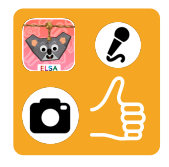

### **Step 5 •** Permission to use the camera, microphone and camera roll

You will be prompted to allow ELSA to access the camera, microphone and camera roll in the ELSA Patterns app. Please enable these permissions so children can create their own content.

You're all set up! You can install both apps on as many devices as you like. Just repeat Steps 3 and 4 for each new device.

When children play with the Patterns app, encourage them to select their name so you can see their progress in the Educator app.

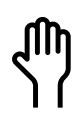

Need help setting up? Email us at team@elsa.edu.au or call 1800 931 042 for assistance.